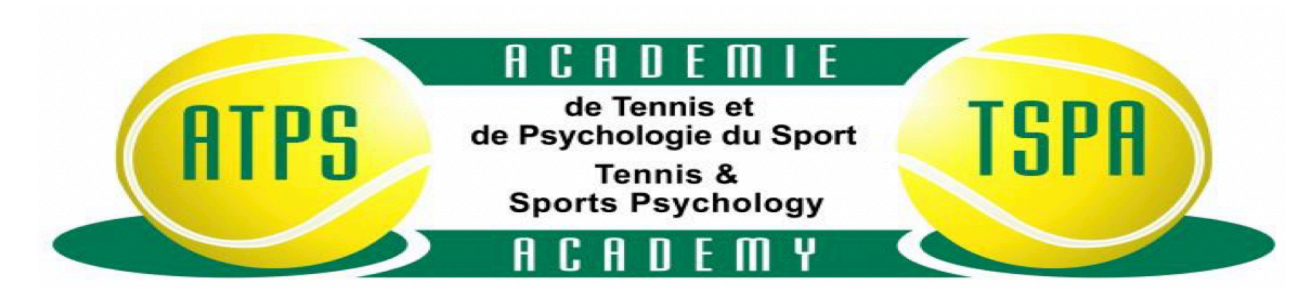

To upload your Proof of SIN, please close this document. Go to Document Center ➡ Upload Proof of SIN. Select the person you want to upload the Proof of SIN for. Select the file you want to upload, then click Upload Document to finalize. The file may be the actual card or a governmental paper i.e Government of Canada letterhead that shows your name and

your social insurance number.

Pour partager votre Preuve de NAS, veuillez fermer ce document.

Allez à Document Center ➡ Upload Proof of SIN. Choisissez la personne dont vous voulez partager la Preuve de NAS.

Choisissez le fichier à partager, et cliquez Upload Document pour finaliser.

Le fichier peut être la carte actuelle ou un papier gouvernemental i.e. un en-tête du Gouvernement du Canada qui montre votre nom et votre numéro d'assurance sociale.

Tennis with Positive Sports Psychology, Le tennis avec la psychologie du sport positive, Lior Doron